## **Overview**

GENPREP was written to add more flexibility to the IBM supplied ISPPREP command. The added options give the ability to select input panel member names as a generic value .i.e. to select all member whose name start with ASL you would specify ASL\* in the input member pattern field.

You can also rename output members providing the length of the generic pattern is the same length as the input member pattern. i.e. to prep all panels whose names start with ASLXMT and rename them in the output file to OLDXMT\* you would code ASLXMT\* in the input member pattern and OLDXMT\* in the output member pattern.

**GENPREP** also allows you to select only panels in the input dataset that were last updated by a particular TSO userid.

**GENPREP** also provides options for tracing the actions as they occur or keeping a log until PFK3 is pressed from the panel.

GENPREP will not allow the same dataset name to be used for both input and output.

## Components of the GENPREP Facility

GENPREP is comprised of four partitioned datasets and one sequential dataset. One of the partitioned datasets is the required REXX library containing several required members. Another is the required ISPF panel library (ISPPLIB) containing the prepped ISPF panel for GENPREP. A third library is the required ISPF message library (ISPMLIB) and the fourth and last is an optional load library containing the program UCBSUBR.

The sequential file is a copy of this document as a PDF.

### Rexx Library Contents

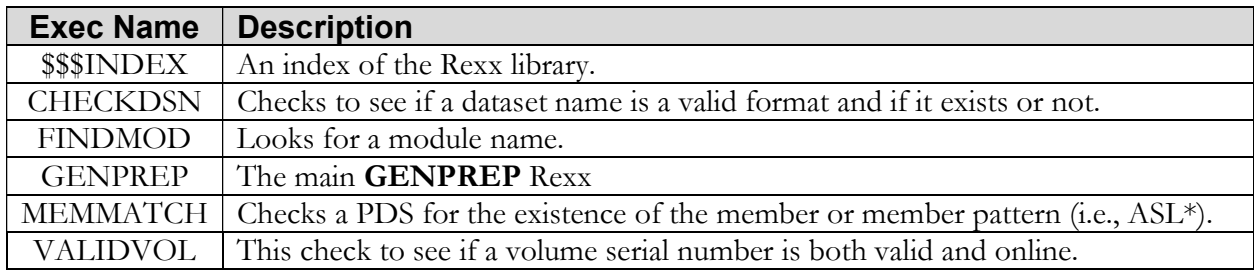

### Panel Library Contents

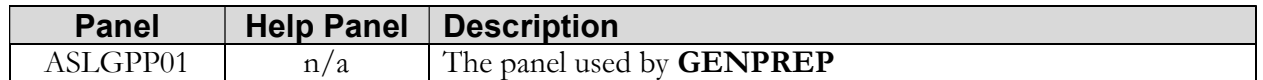

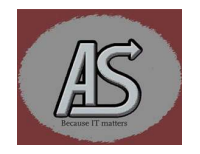

#### Message Library Contents

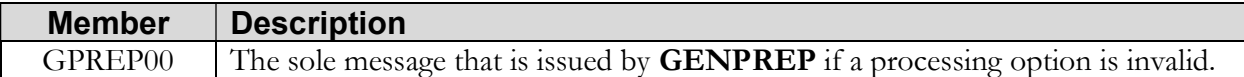

#### Load Library Contents

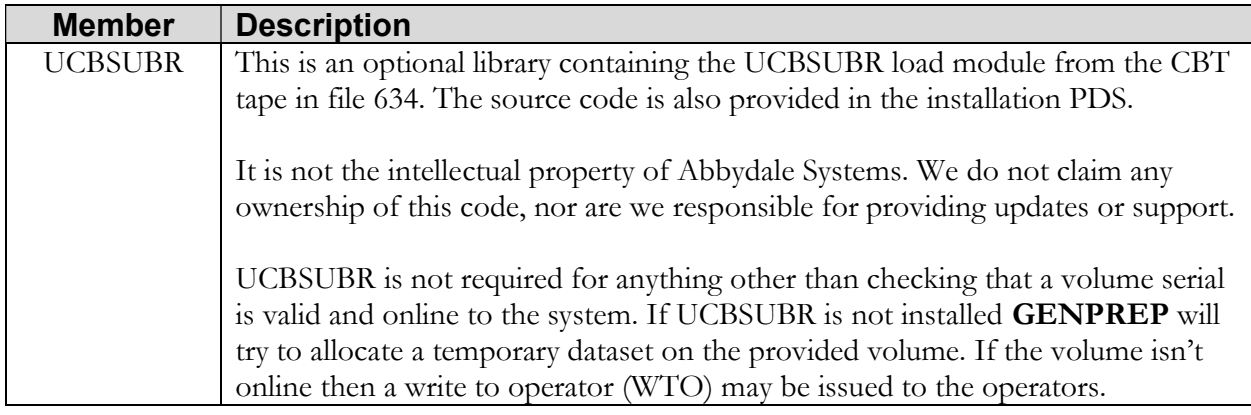

The sequential dataset is a binary copy of this document in PDF format.

### Installing GENPREP

To install GENPREP facility you will need to use file transfer to transfer the XMI file to the mainframe as a binary file. It is vitally important to transfer this file in binary format. Once the file is successfully transferred onto your operating system you will need to receive it using the standard IBM RECEIVE command.

To do this navigate to TSO option 6 and enter the following.:

### RECEIVE 'your.dataset.name'

Where 'your.dataset.name' is the name you saved the supplied file under when you file transferred it.

Once the file is RECEIVED you will need to execute the UNPACK member. This will RECEIVE the REXX and ISPF panel libraries. To execute the UNPACK member enter the following on the TSO option 6 screen:

EX 'your.received.dataset.name(UNPACK)'

Where 'your.received.dataset.name' is the name of the file created when you received the file.

Alternatively, you can issue the 'EX' command from the member list:

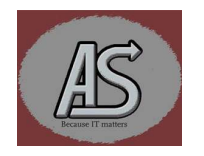

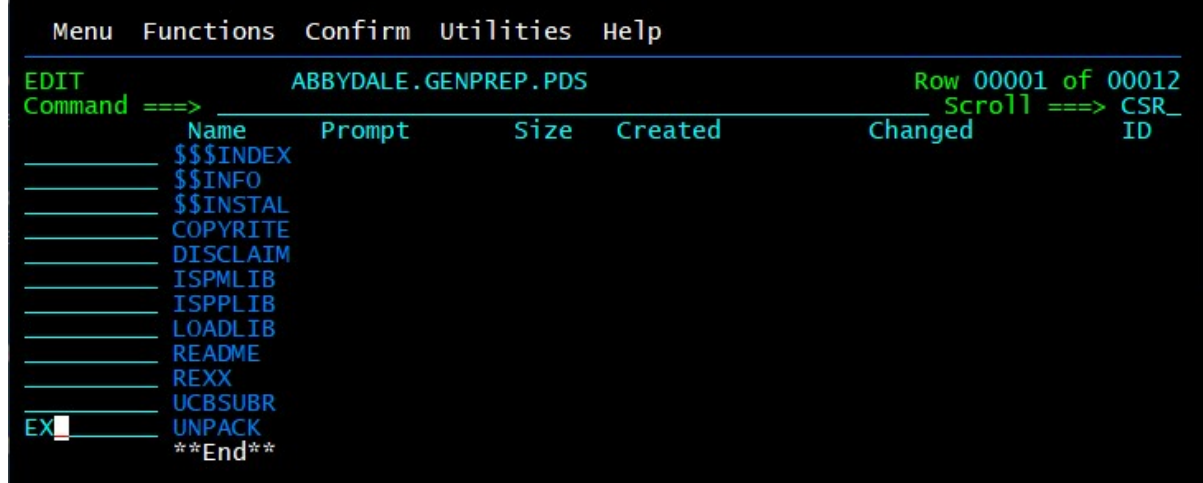

UNPACK will issue several prompts to allow site customization to take place:

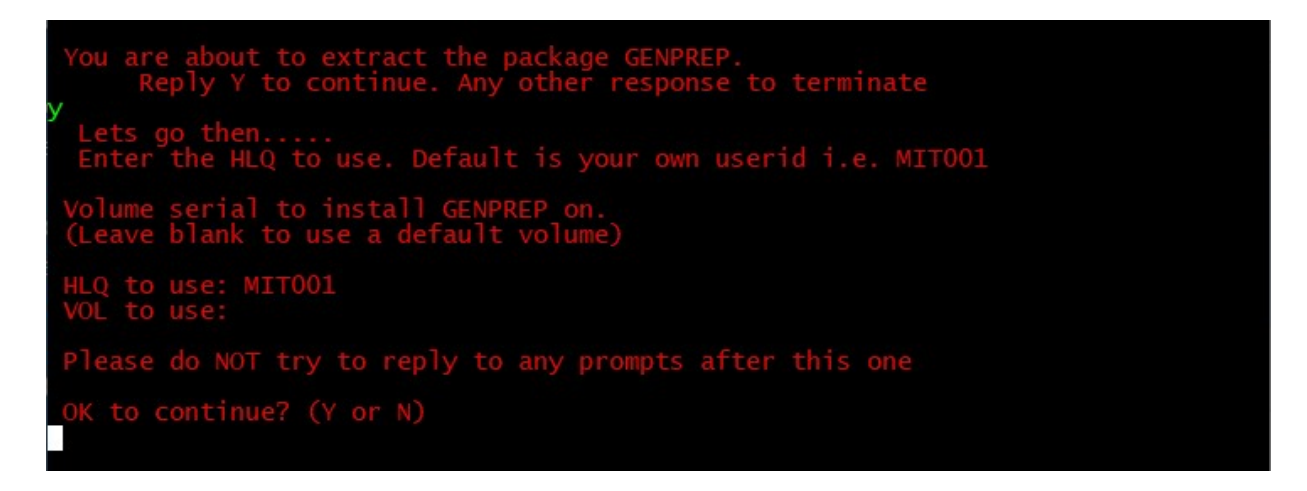

Once all the prompts are replied to the GENPREP installation will proceed.

Important: Do NOT reply to any further prompts that are issued. The installation process will take care of them.

Once the exec has finished you should read the \$\$INSTAL member of the PDS containing the UNPACK exec for details on how to complete the installation of GENPREP.

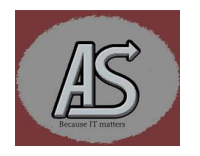

Whereas **GENPREP** can be called from any screen, it is often easier to place it on an existing selection panel. To do this do the following:

- Select the appropriate panel to use (make sure you don't make the panel too large by adding GENPREP!)
- Decide on an appropriate letter or letters to invoke **GENPREP**
- Added a line to the chosen panel in the body of the selection options: i.e.

 $\% \sim G + GENPREP$  ~-{Prep ISPF Panels%'

#### Adjust the control attribute to match your panel standards.

• In the INIT section of the panel add:

### G,'CMD(GENPREP)'

## Match the code (in this case G) with the letter chosen above

- Save the panel.
- Logoff and back onto TSO.
- Test the changes.

Regardless of how you invoke GENPREP you will be presented with the ASLGPP01 panel which looks like:

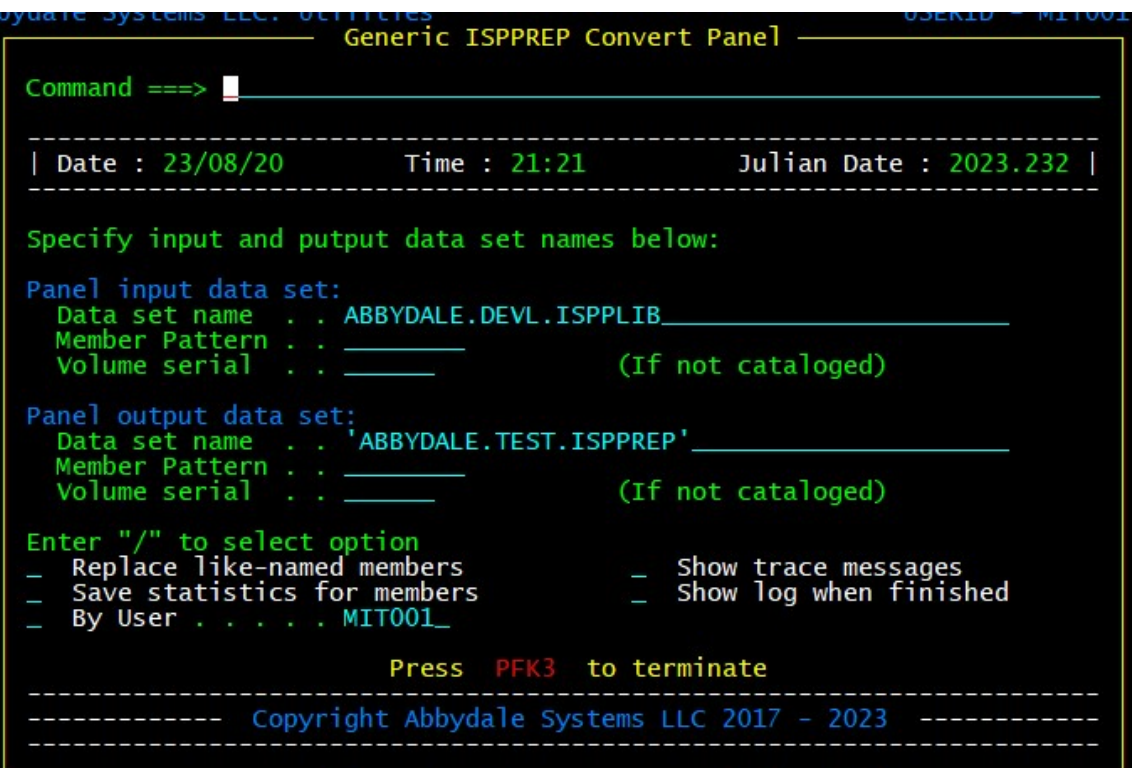

The ASLGPP01 Panel

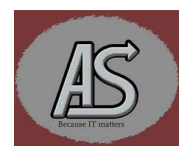

## Explanation of the Panel Options

#### **Input**

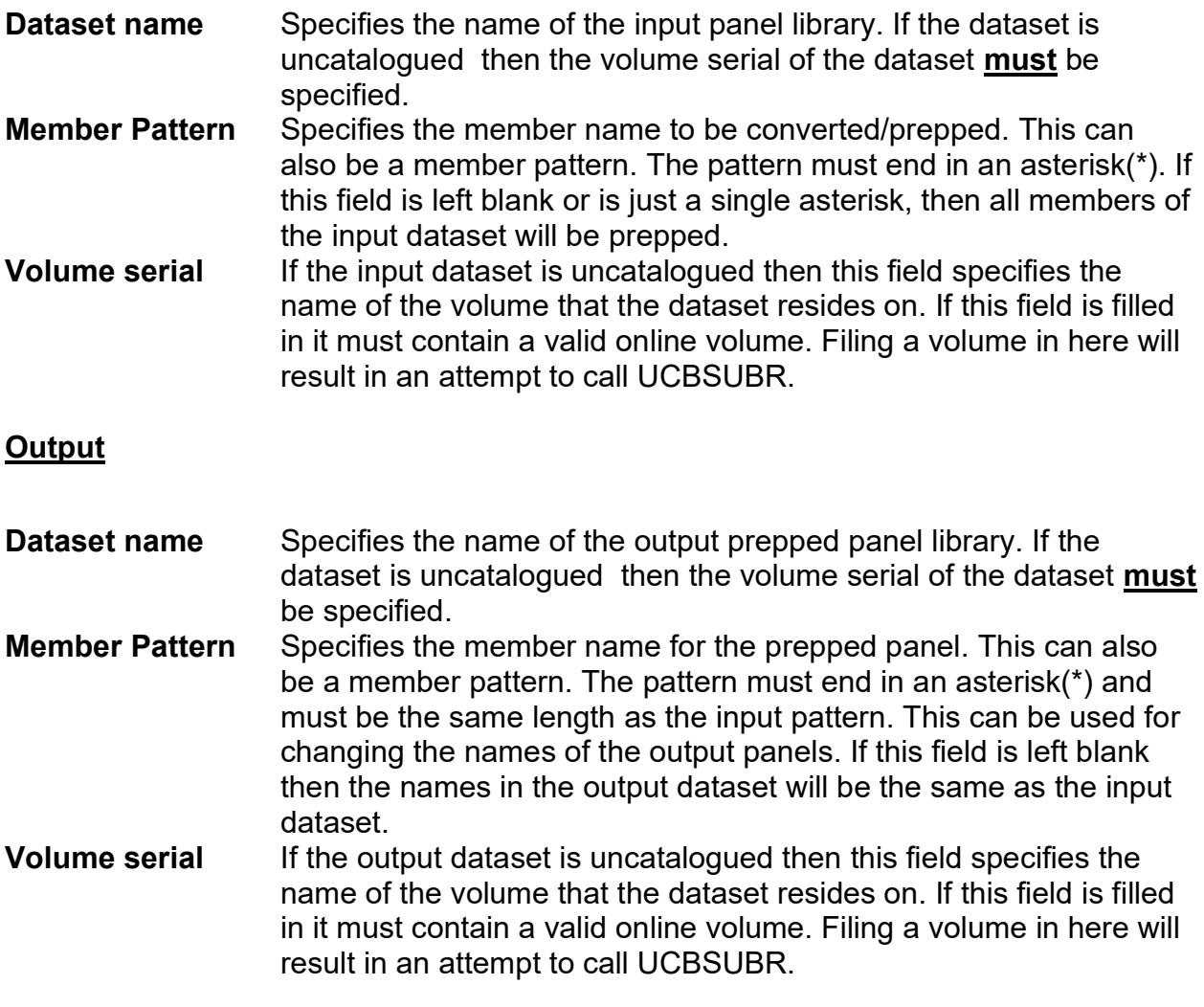

## Note: GENPREP will not permit the input and output datasets to be the same. This is to prevent overwriting the source panel.

## **Options**

### Replace like-named members

Select this option to overwrite members in the output dataset if the member names match. If this option isn't selected and the member name already exists in the output datasets the conversion will fail.

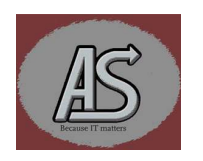

#### Save statistics for members

Select this option to preserve the ISPF statistics associated with the members of the input dataset. If this option is not selected, then the ISPF statistic for the members will be dropped in the output dataset. The ISPF statistics will not be deleted in the input dataset.

#### By User

Select this option to select only members if they were last updated by the specified TSO user. By default, this will be set to the current TSO user's identity. If this option is not selected, then no check is made for the last updated user.

#### Show trace messages

Select this option to trace the actions that GENPREP is taking. This is useful if something goes wrong during an execution of the exec.

#### Show log when finished

Select this option to have the exec create a log of the actions it took. These messages are mostly the same as the trace messages. Currently the log is discarded but it should not be to hard to change the exec to write the output to a dataset.

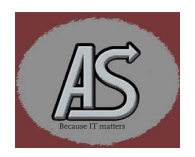

# Summary of Changes

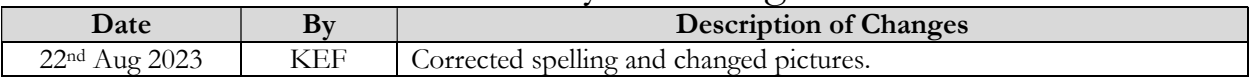

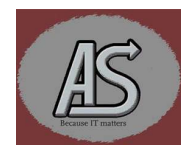